# **Getting Started** *with TikiTokiDesktop*

Open up TikiTokiDesktop:

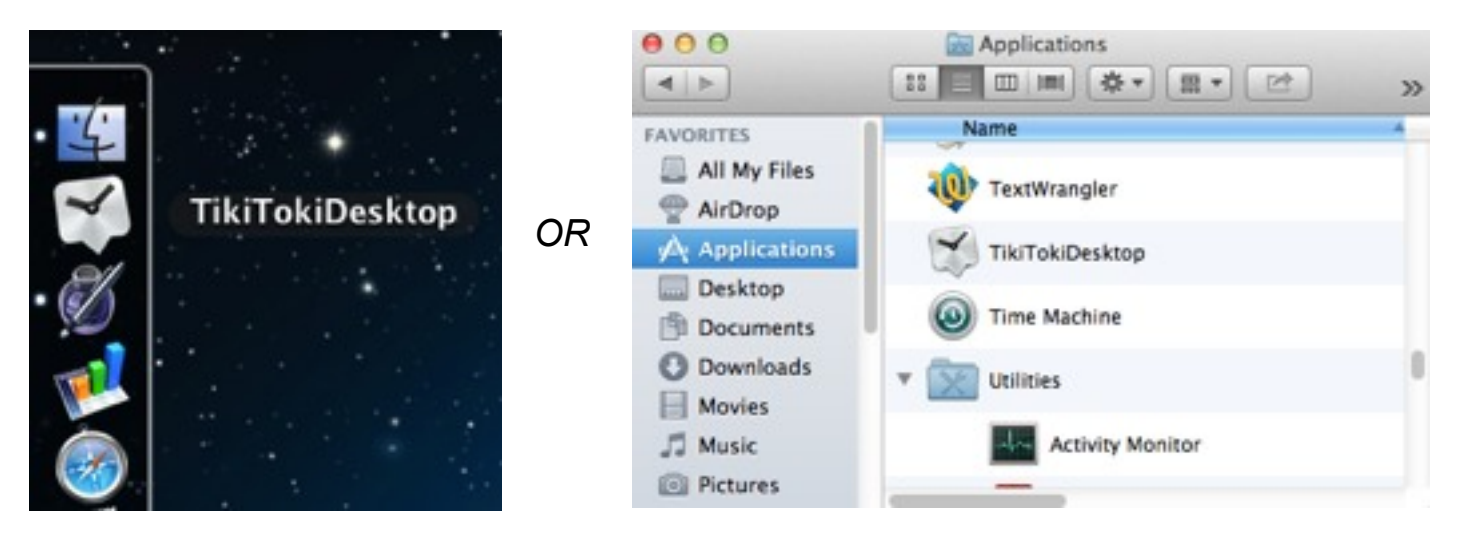

A new timeline will automatically open:

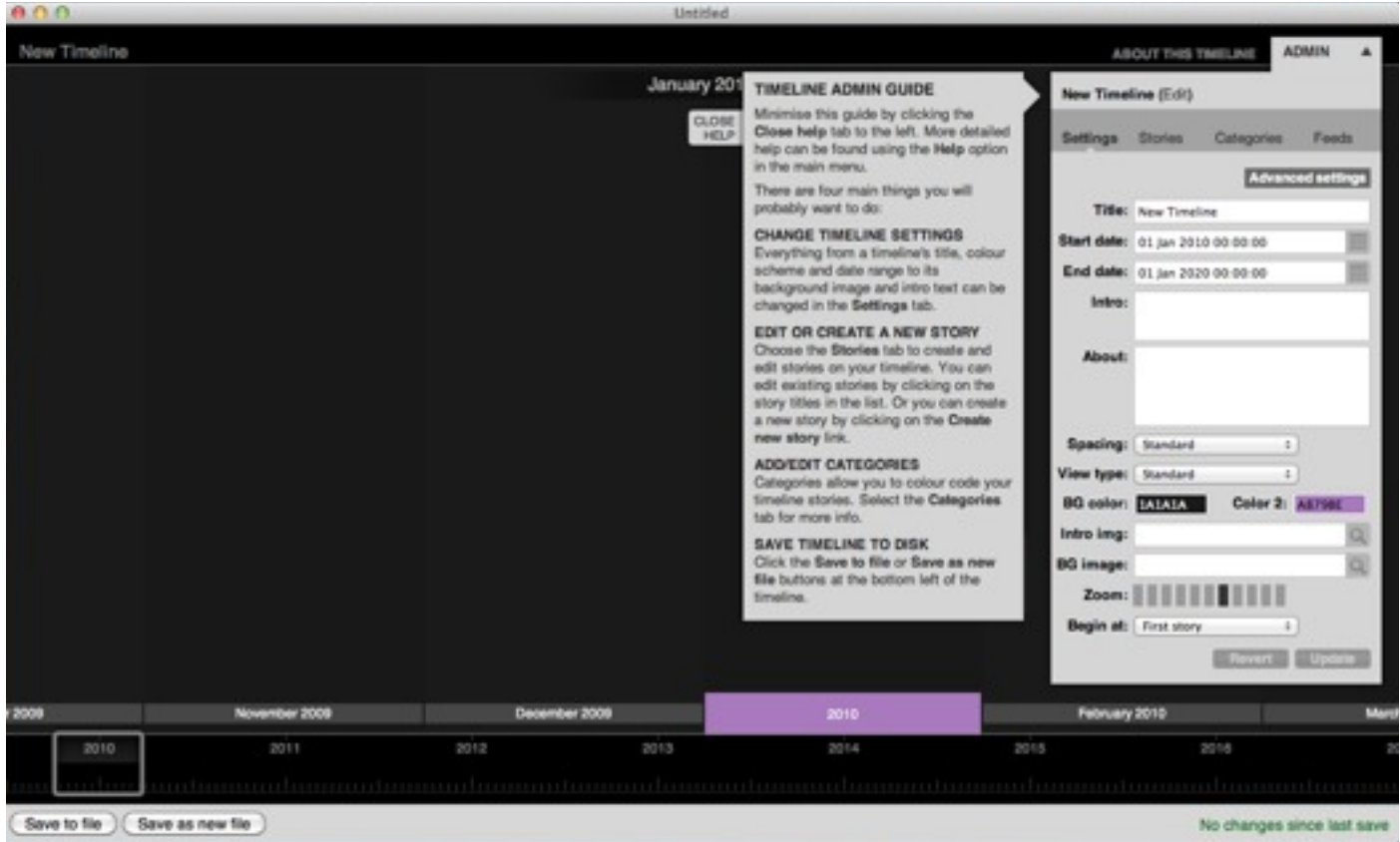

#### Fill in the main information for your timeline:

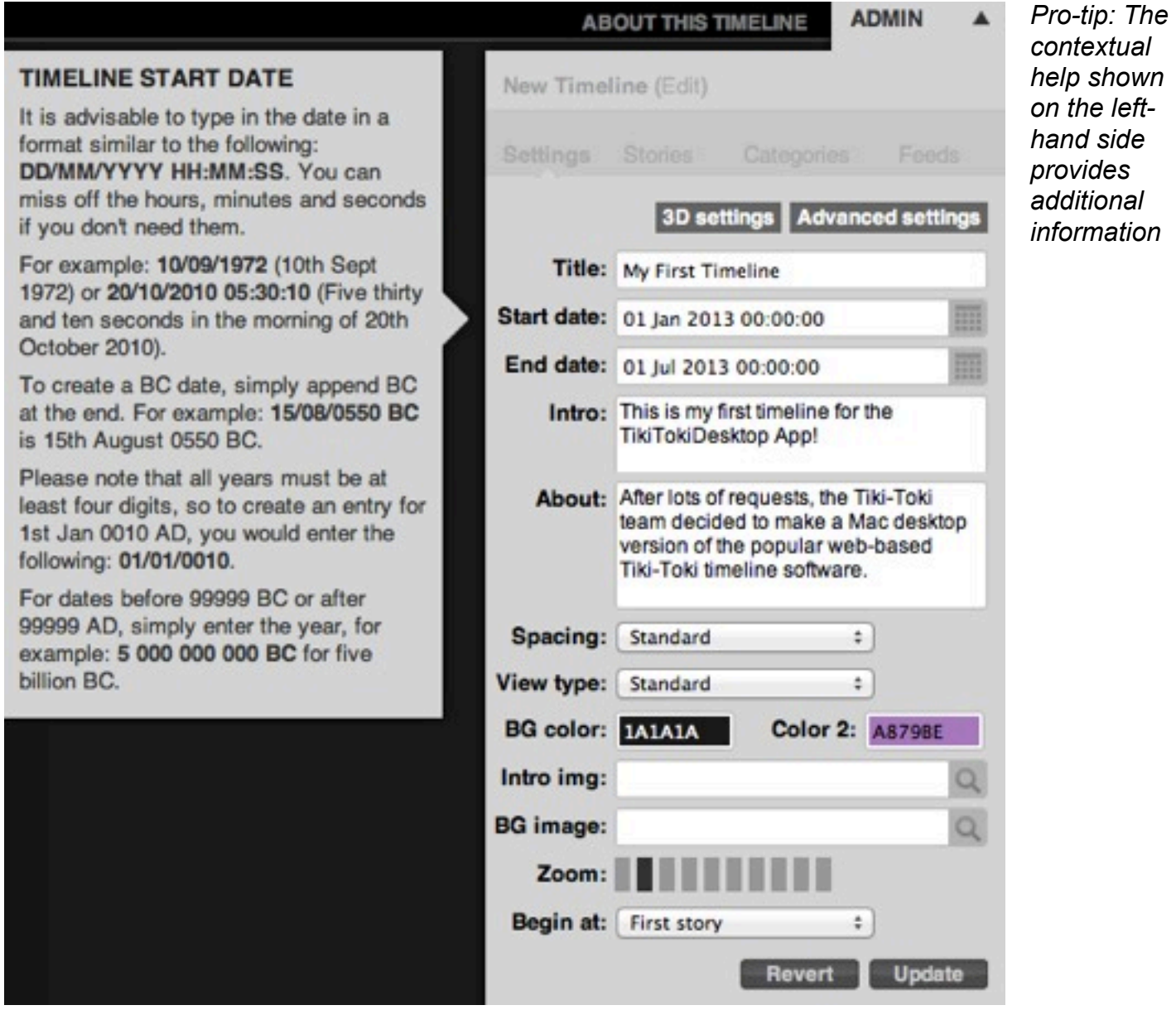

Be sure to click 'Update' after your changes!

The next step is to create a story.

To do that, click on the 'Stories' tab and then '+CREATE NEW STORY':

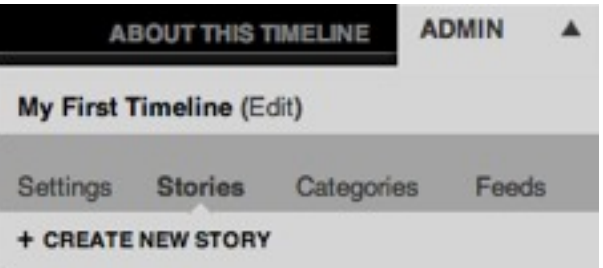

Now enter the information for your story:

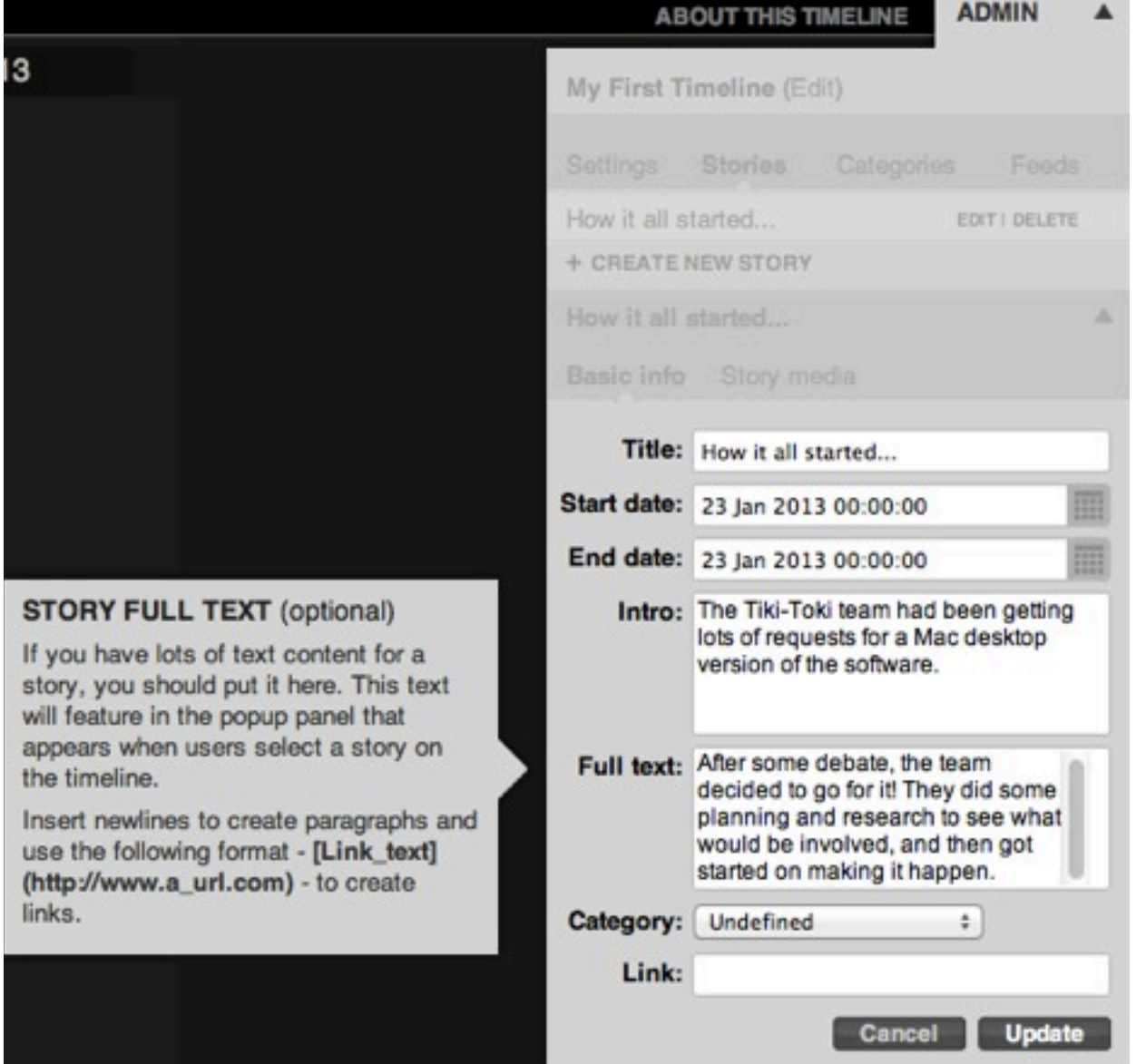

### Be sure to click 'Update'!

*Pro-tip: You can see the story on your timeline as you're working on it!*

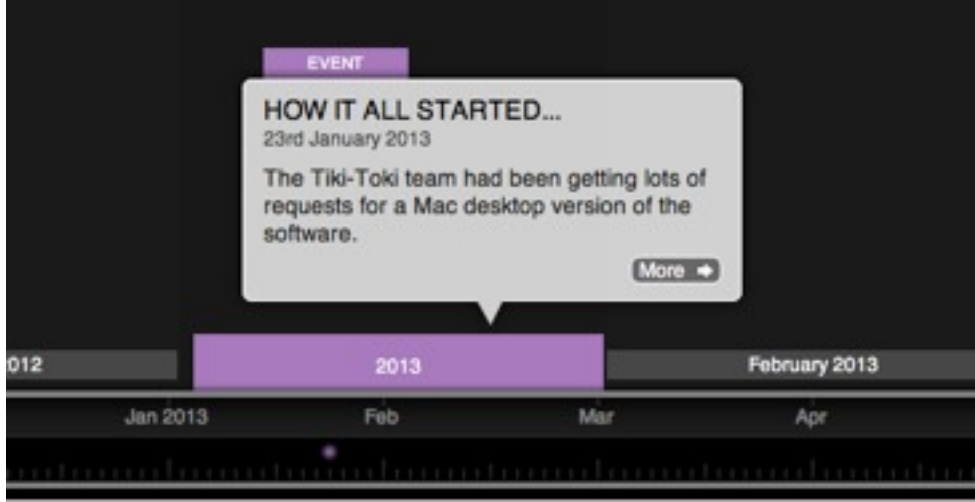

To add an image to this story, click on the 'Story media' tab and then '+ADD NEW MEDIA':

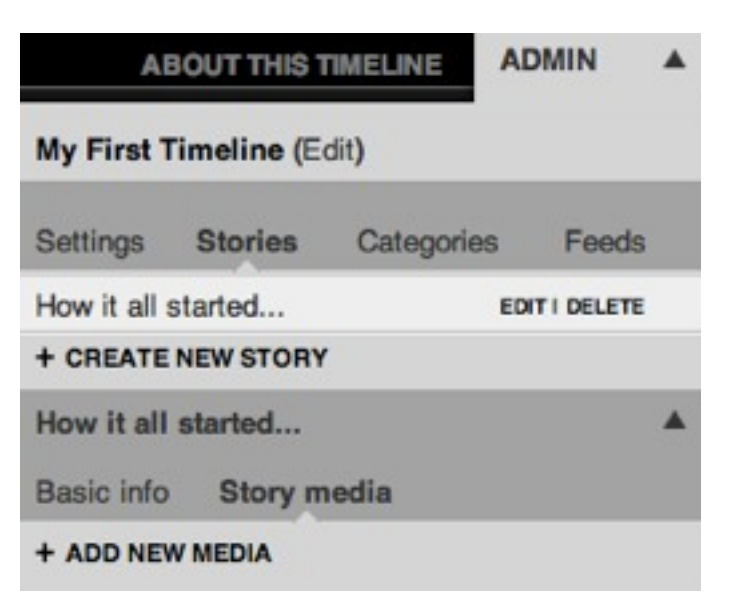

Then click on the magnifying class next to the 'Source' field:

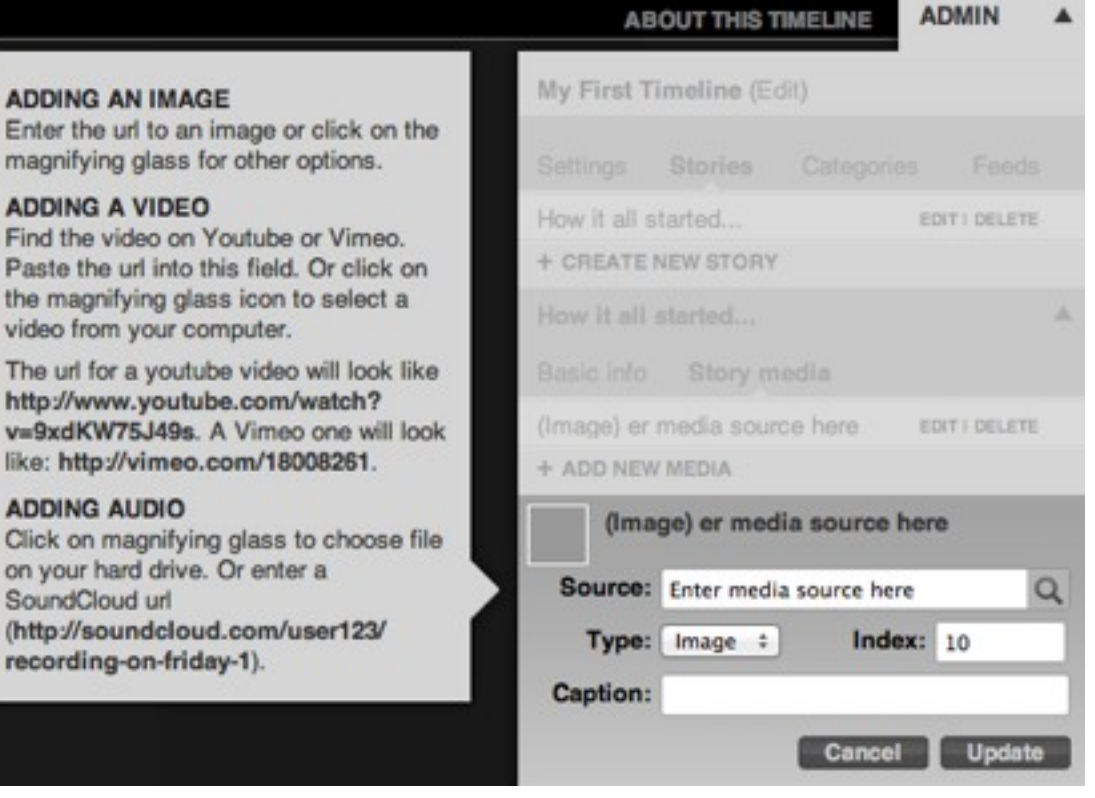

Click on 'Choose image' to select an image from your hard drive:

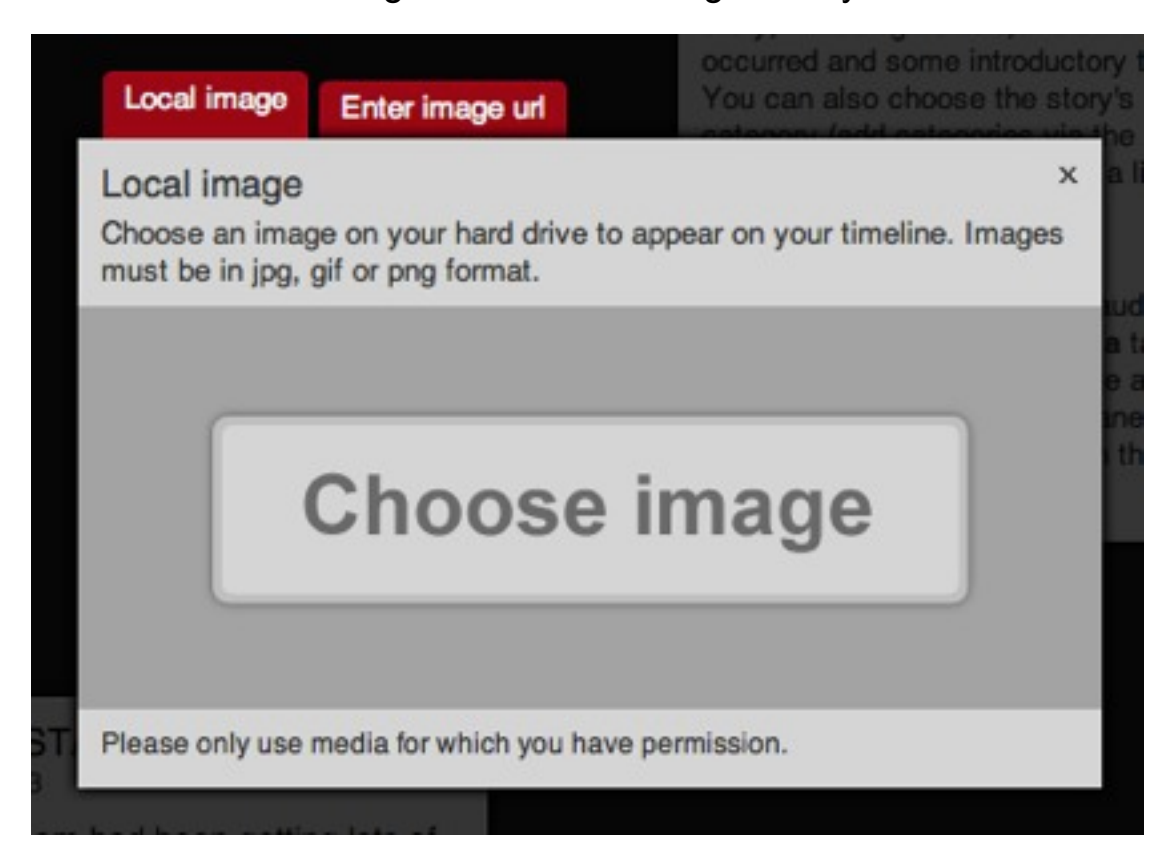

Once your selected image has loaded, close the pop-up.

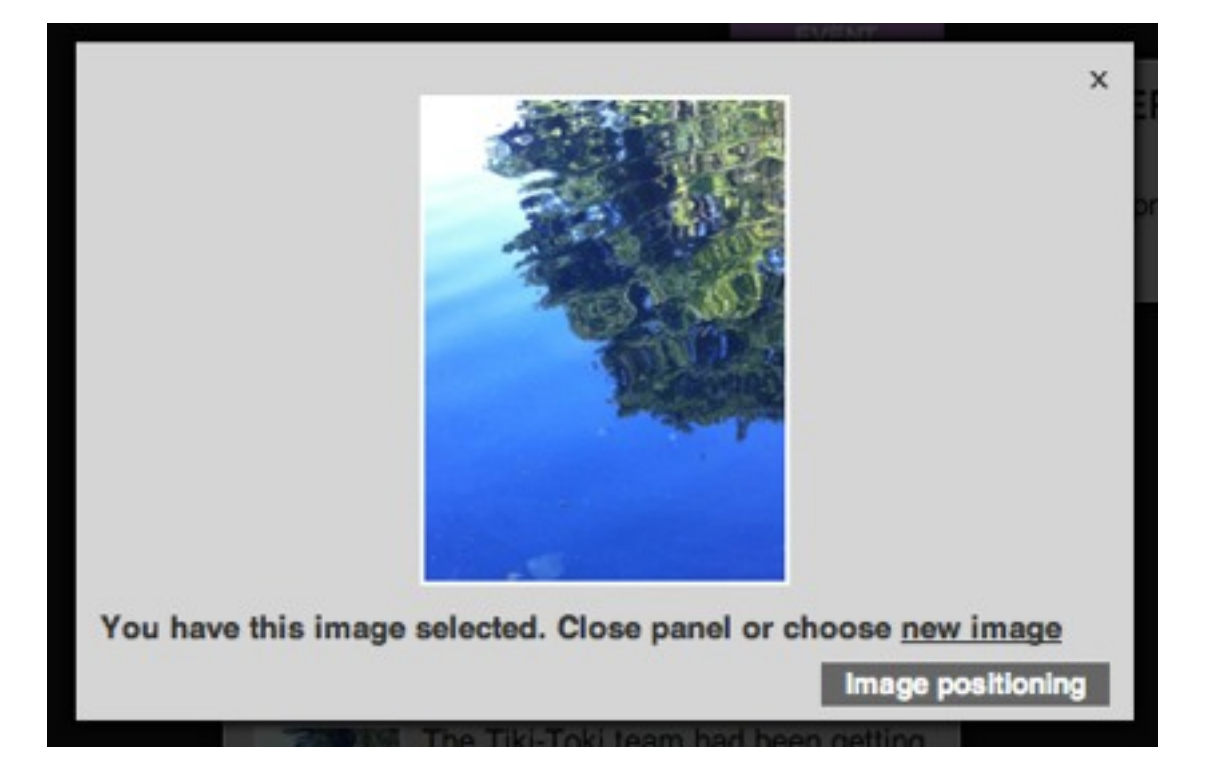

Then click 'Update' - you'll see your image appear on your story!

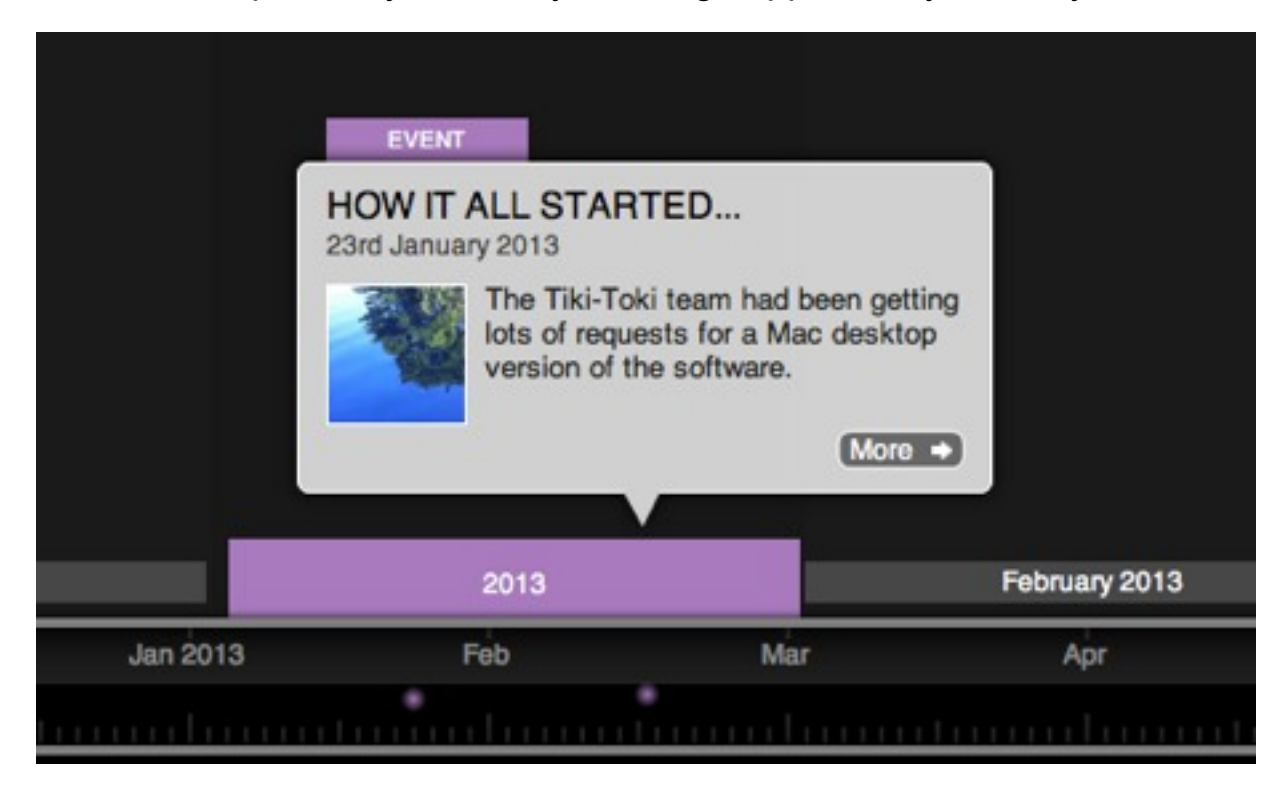

Most importantly, don't forget to save your timeline as you work! Click on 'Save to file' in the bottom left of your timeline:

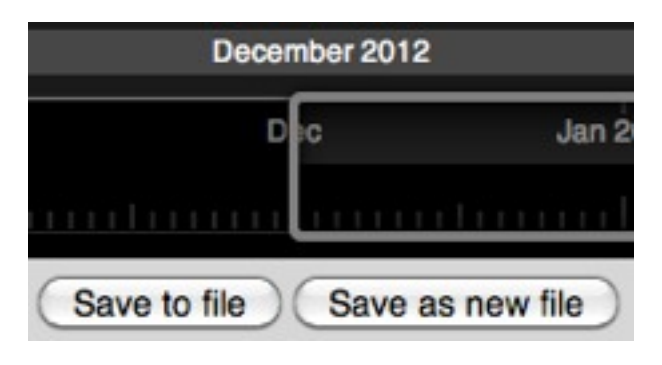

*Pro-tip: If you have unsaved changes, a reminder will appear in the bottom right of your timeline.*

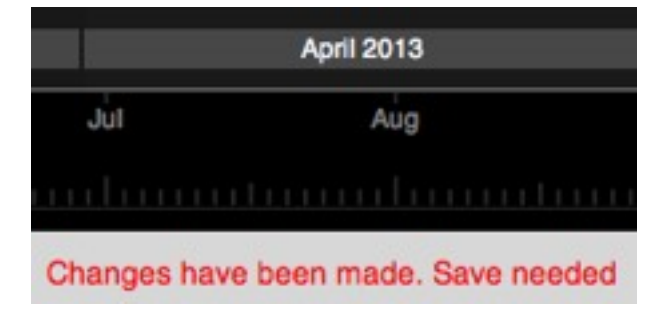

Share the timeline as you would any other file - an email attachment, DropBox, etc.:

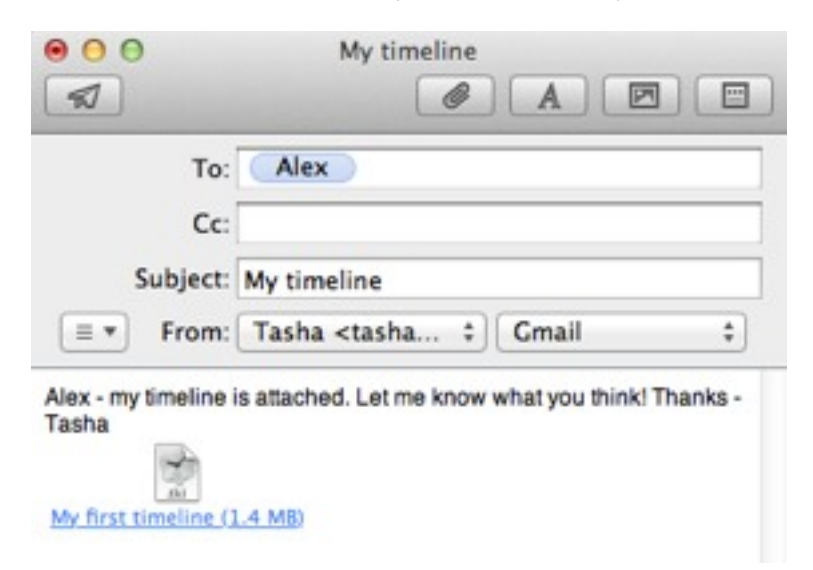

You can also print the file as a PDF - just print as you would normally and select the 'PDF' option in the bottom left:

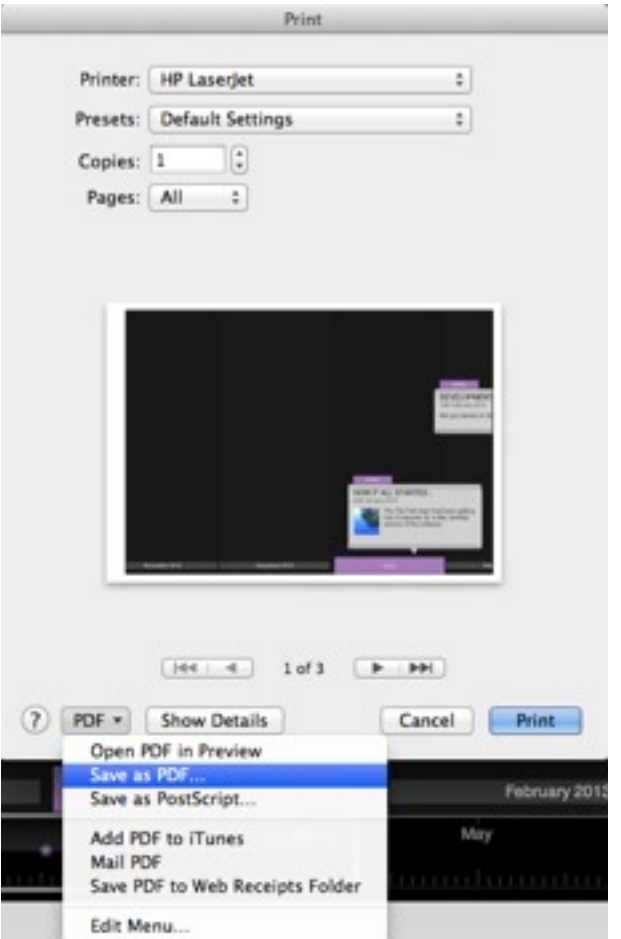

#### *A few important notes:*

• To prevent .tki timelines files from becoming too large, TikiTokiDesktop does not include audio or video content in the save file. If you would like to share a timeline that includes video and audio, please upload those files to the web and link to them there.

• Images are stored in the save files. The timeline file can become quite large if you are using lots of images from your hard drive. You may need to compress the file in order to share it.

• If you share a timeline with somebody who has not downloaded TikiTokiDesktop, they can download a free viewer from [http://www.tiki-toki.com/desktopapp/.](http://www.tiki-toki.com/desktopapp/)

• Check out our FAQs for lots of great advice and howtos:<http://www.tiki-toki.com/desktopapp/faqs/>

## **Enjoy making timelines with TikiTokiDesktop!**